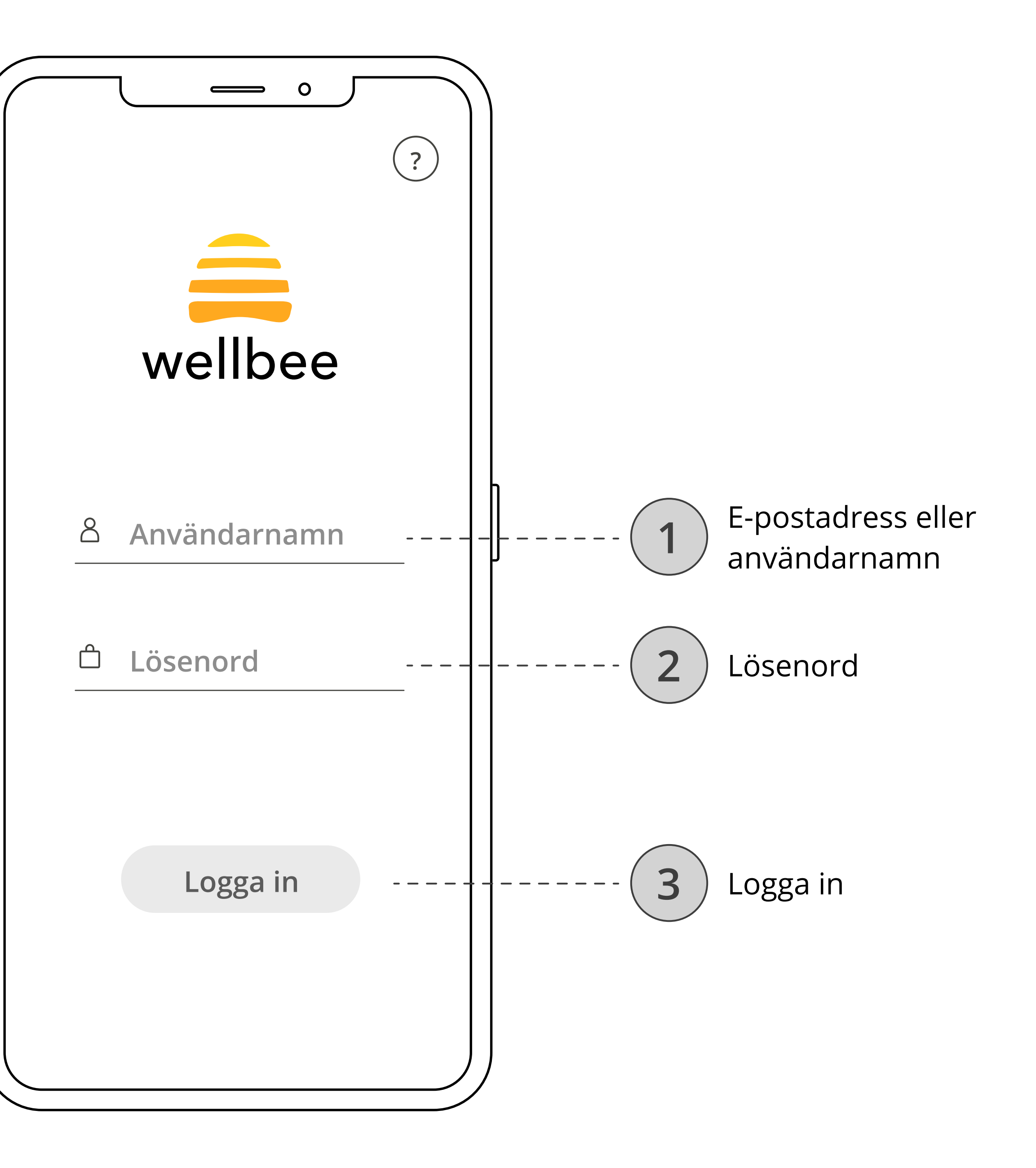

Ange e-postadressen eller användarnamnet samt det lösenord som du och din planerare fyllt i nedan. Tryck sedan på "logga in".

Användarnamn:

Lösenord:

E-postadress:

## Logga in

Efter att du loggat in kommer du se din hemskärm. Här finns det knappar som tar dig vidare till appens olika funktioner.

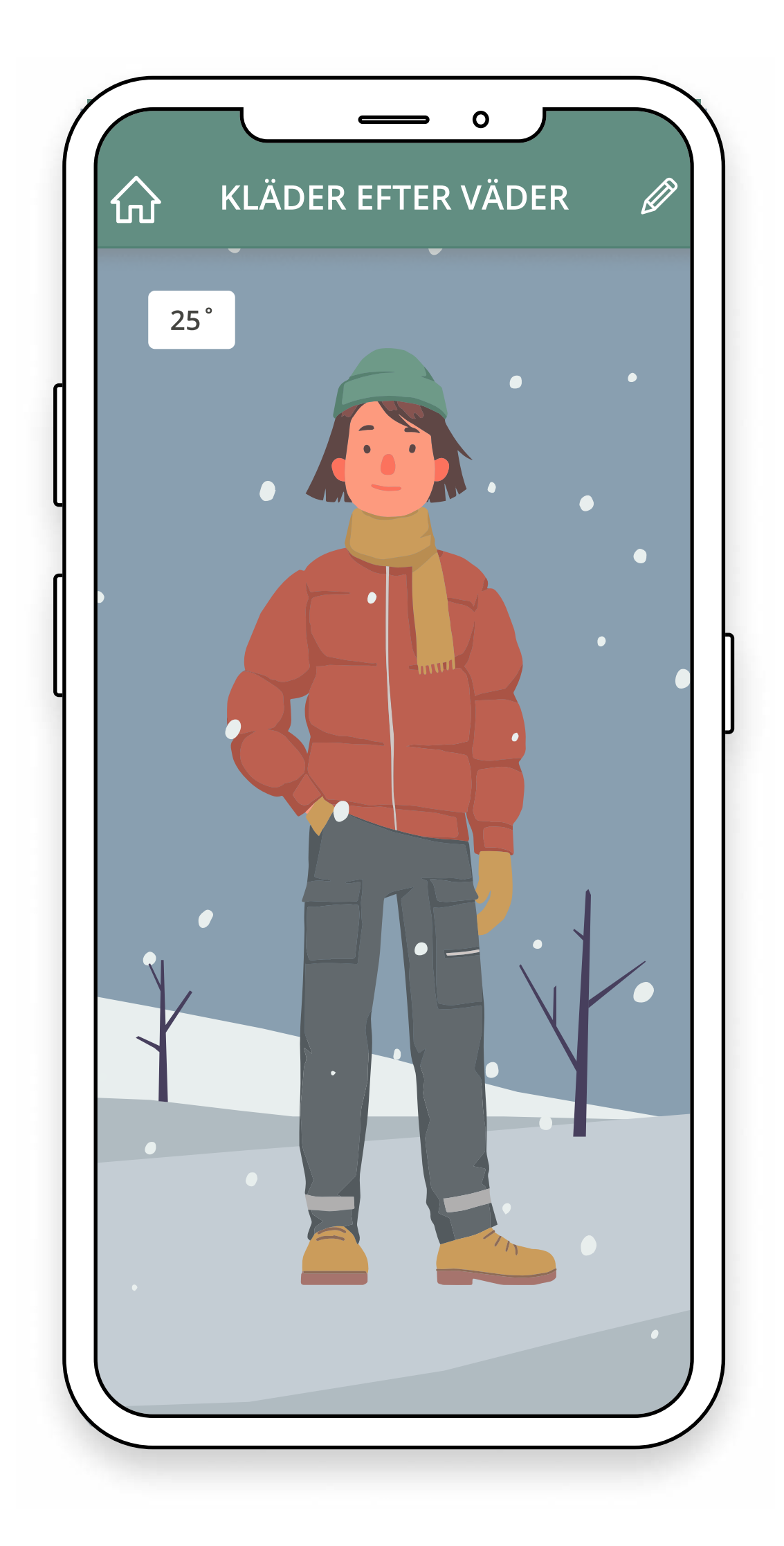

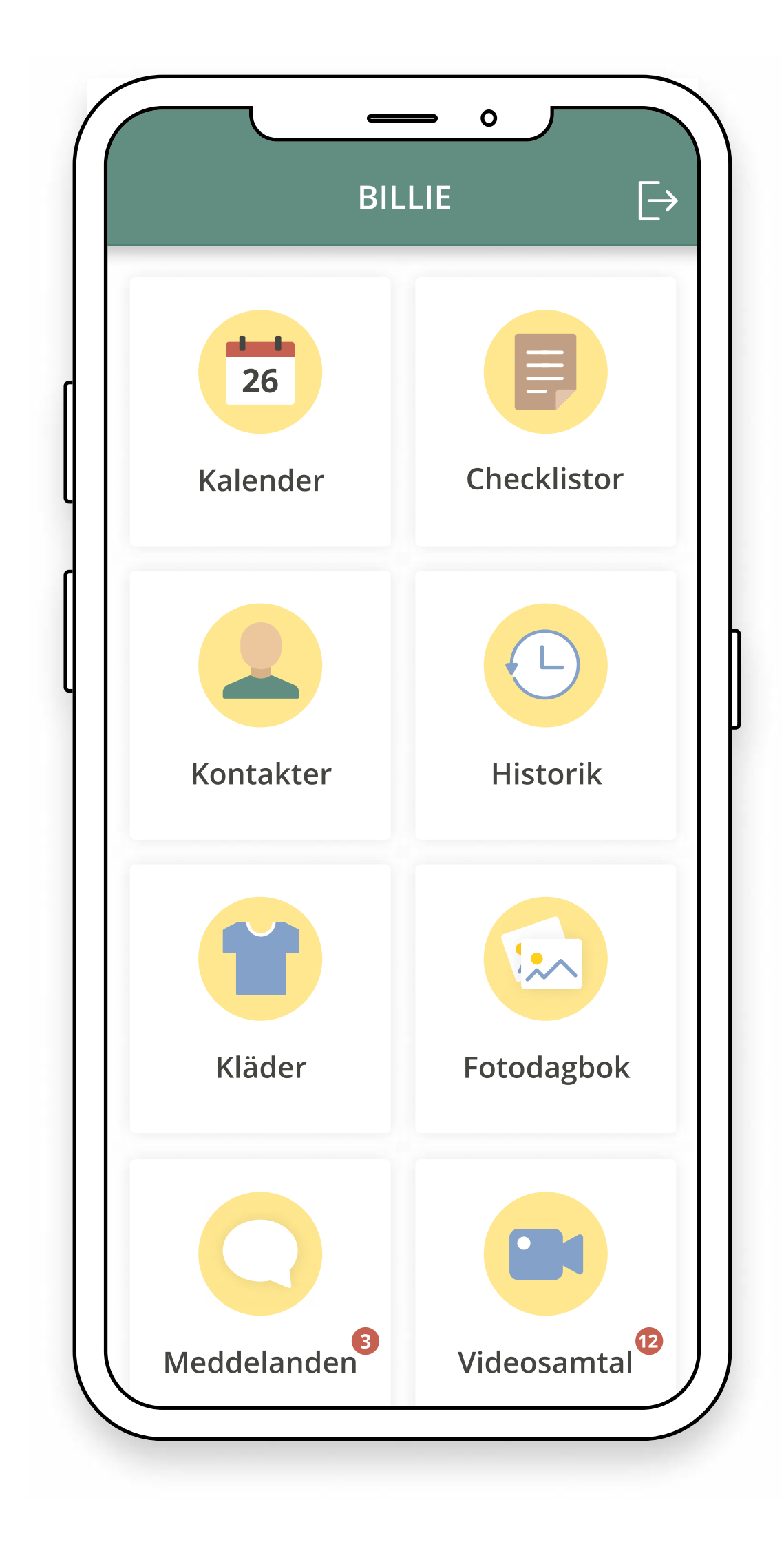

## Hemskärm

"Kläder efter väder" hjälper dig med hur varmt du borde klä dig när du går ut med hjälp av bilder som anpassas efter dagens temperatur och väderlag.

## Kläder efter väder

Både du och din grupp av planerare kan skapa aktiviteter i din kalender. Om du trycker på en aktivitet kommer du få upp information om den. Aktiviteten kan beskrivas med text, bildstöd, foton, video och ljud.

### Kalender

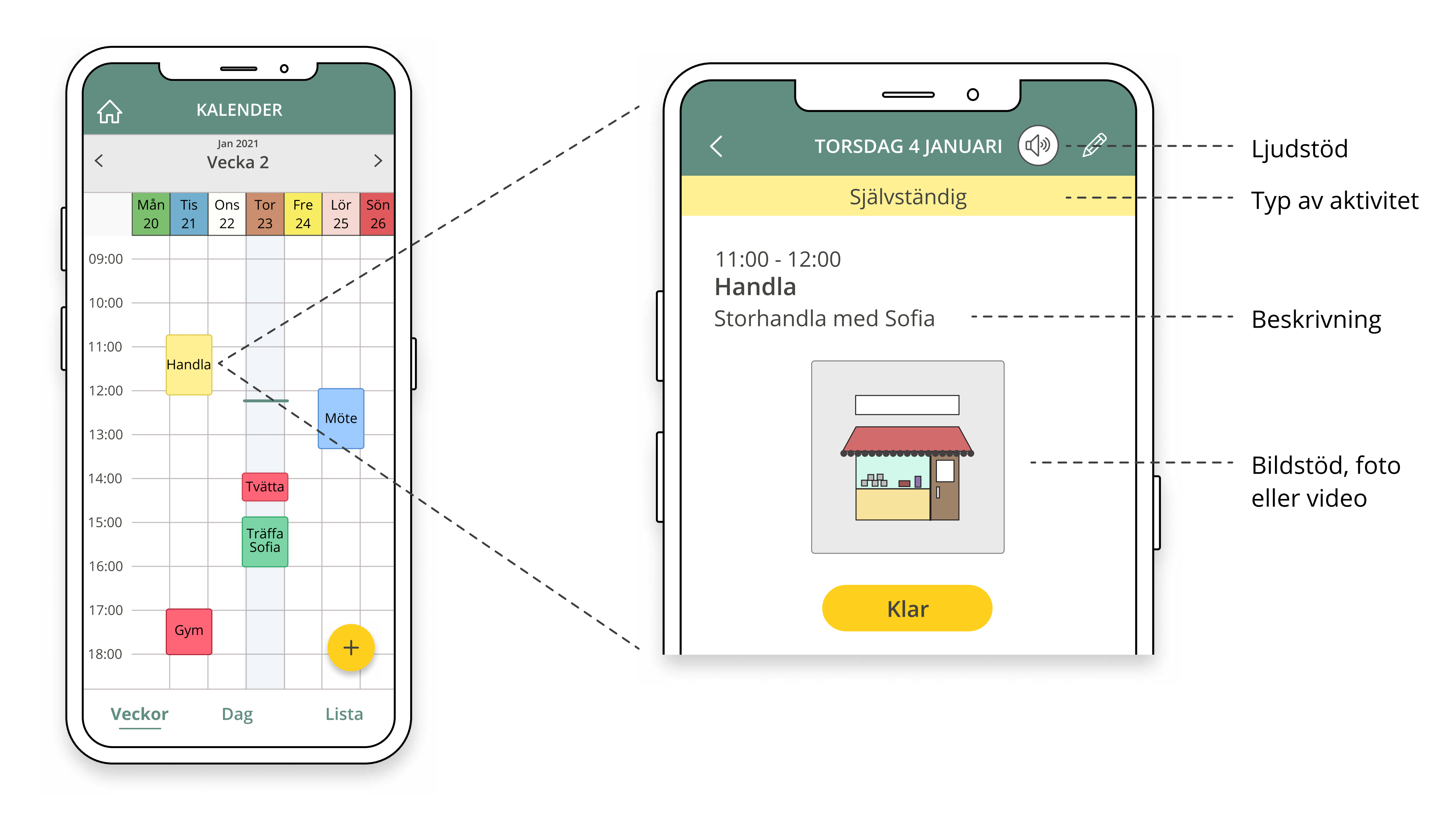

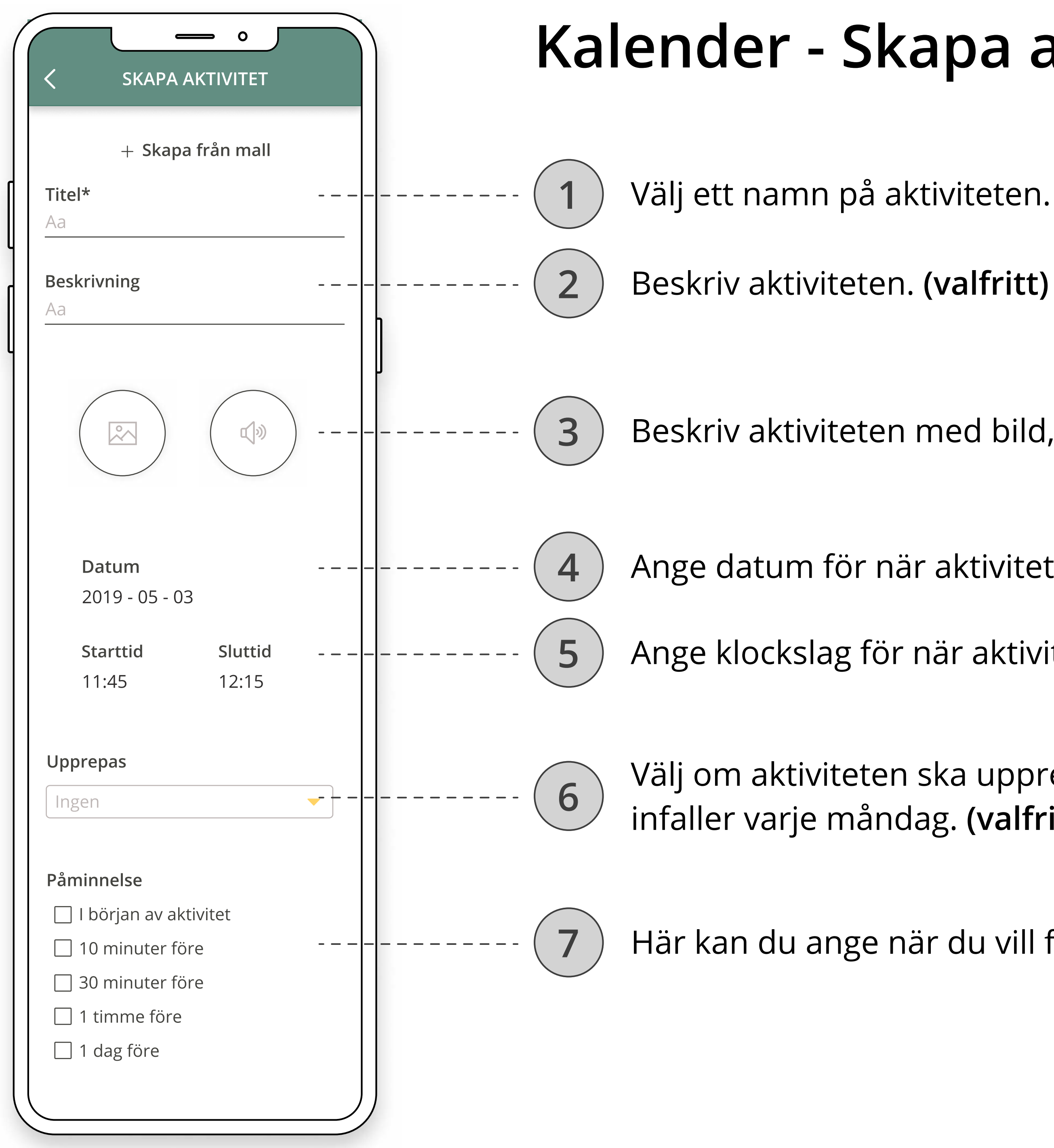

 $\widehat{6}$  Välj om aktiviteten ska upprepas, till exempel om du har ett möte som infaller varje måndag. (valfritt)

Här kan du ange när du vill få en påminnelse om aktiviteten.

## Kalender - Skapa aktivitet

3 Beskriv aktiviteten med bild, foto, eller video och ljud. (valfritt)

4 ) Ange datum för när aktiviteten ska ske.

5) Ange klockslag för när aktiviteten börjar och slutar.

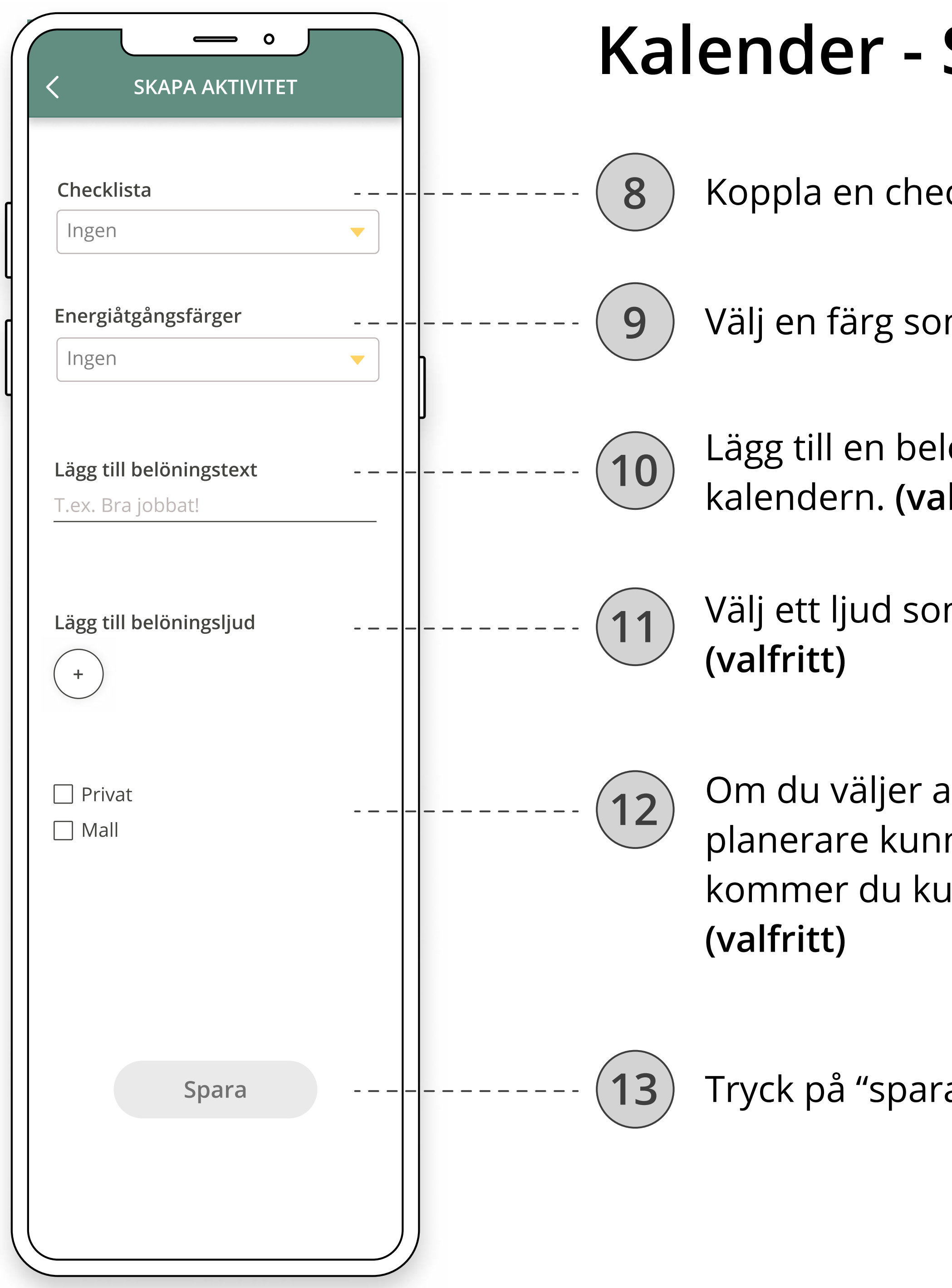

# Skapa aktivitet (fortsättning)

cklista till aktiviteten. (valfritt)

m beskriver hur krävande aktiviteten är. (valfritt)

öningstext som visas när aktiviteten markerats som "klar" i  $If$ ritt)

m spelas upp i samband med att belöningstexten visas.

11 Inter and du väljat som du väljer av sett spara aktiviteten som privat kommer inte din grupp av na se den. Om du väljer att spara aktiviteten som en mall inna återanvända den när du skapar andra aktiviteter.

a" och aktiviteten läggs in i din kalender.

Checklistor kan kopplas till aktiviteterna i din kalender. Checklistan beskriver hur du steg för steg utför en aktivitet. Du bockar av varje steg i listan och trycker på "Klar" när du gjort allt.

Det finns två olika typer av checklistor: Inköpslistor och aktivitetsplanering. Skillnaden mellan dem är att sakerna i en inköpslista har ett pris kopplat till sig.

# Checklistor

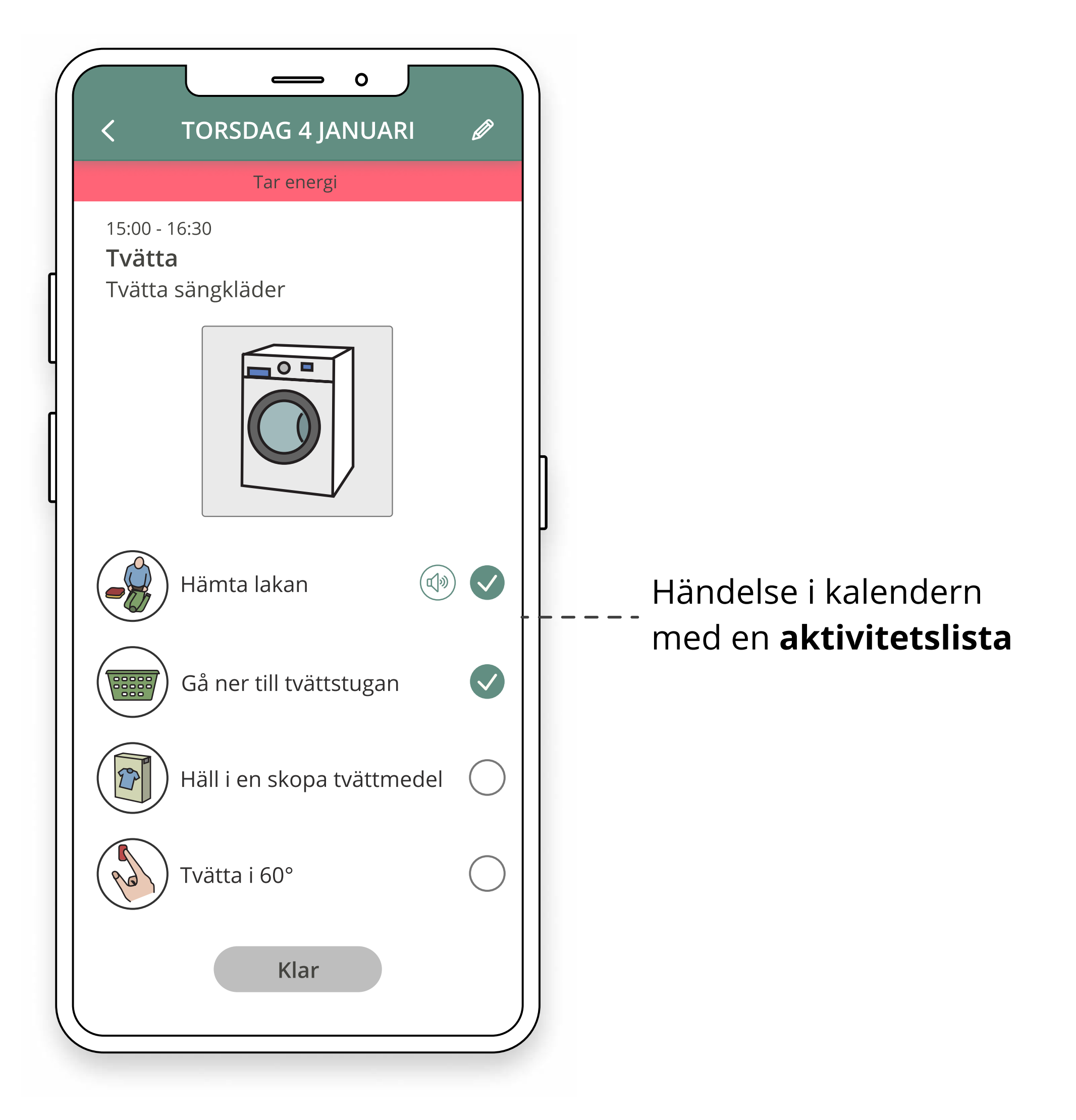

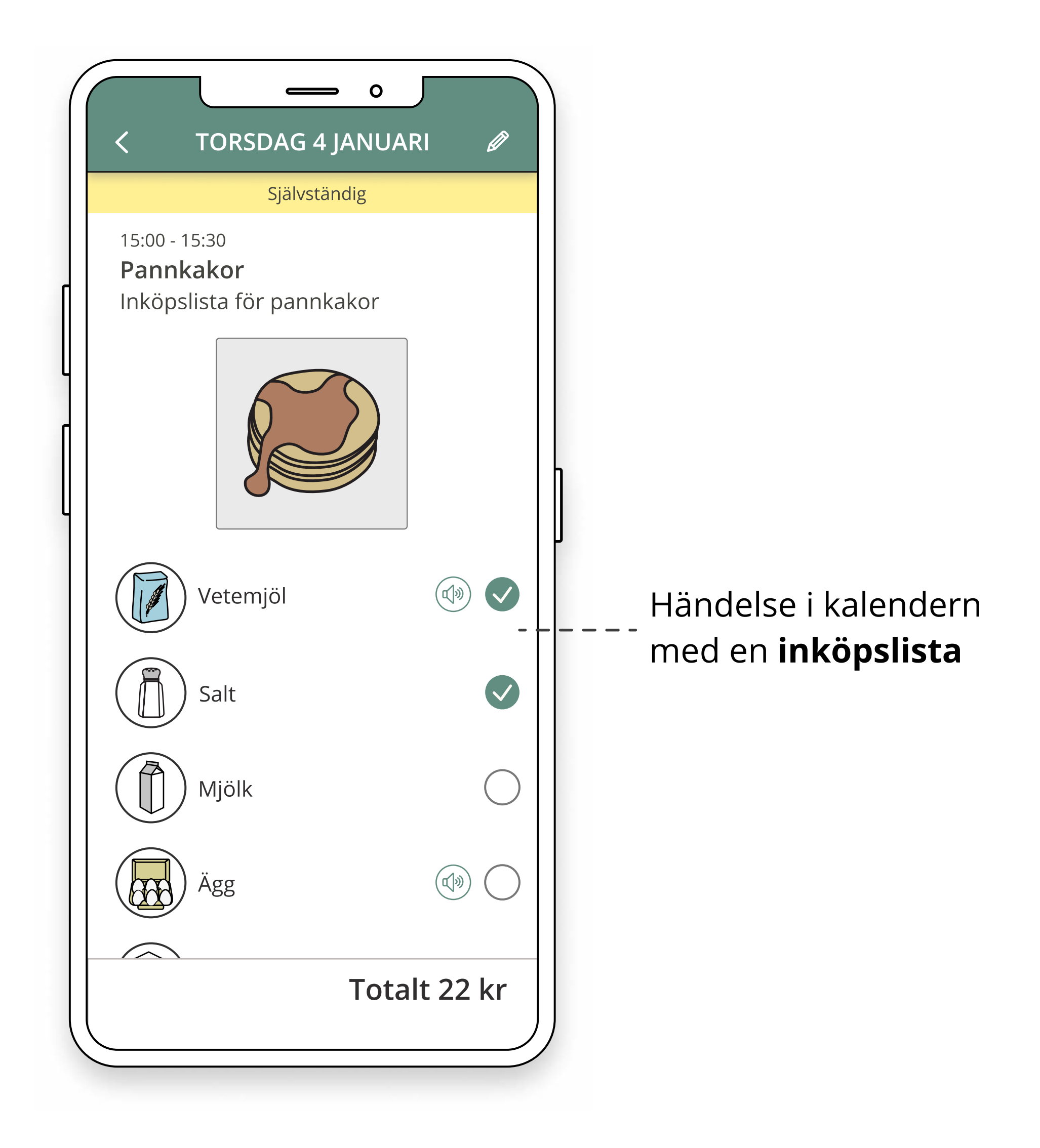

3 Här beskriver du det första steget i aktiviteten. Du kan beskriva varje enskilt steg med bild och ljud om du vill.

4 Klicka här för att lägga till nästa steg i aktiviteten.

6 Klicka här för att spara din nya aktivitetslista.

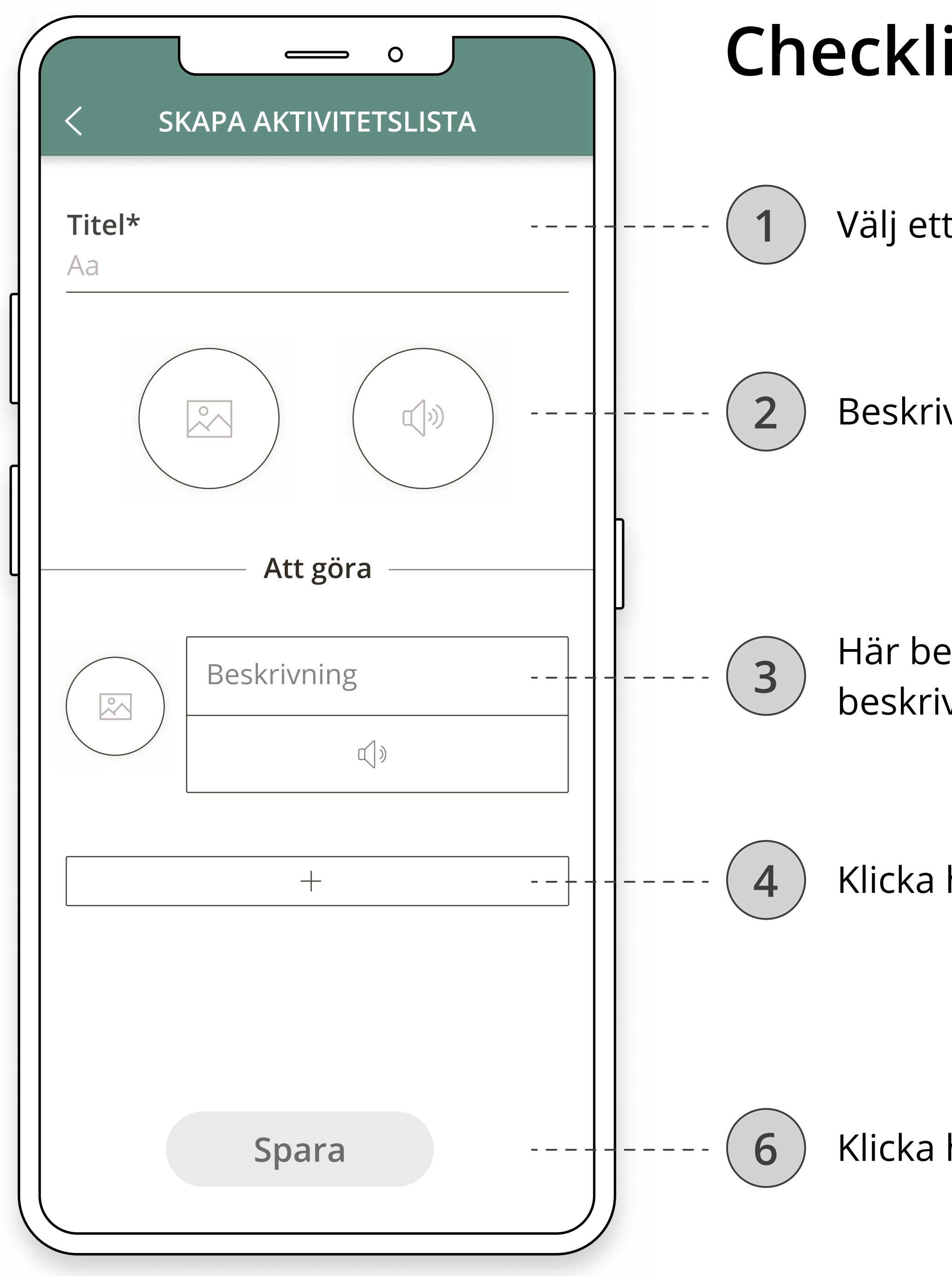

#### Checklistor - Skapa aktivitetslista

Välj ett namn på listan.

2 Beskriv listan med bild, foto, eller video och ljud. (valfritt)

3) Ange en varas namn och pris här. Du kan beskriva varje enskild vara med bild och ljud om du vill.

4 Om du klickar här skapas en ny "tom" vara i listan som du kan

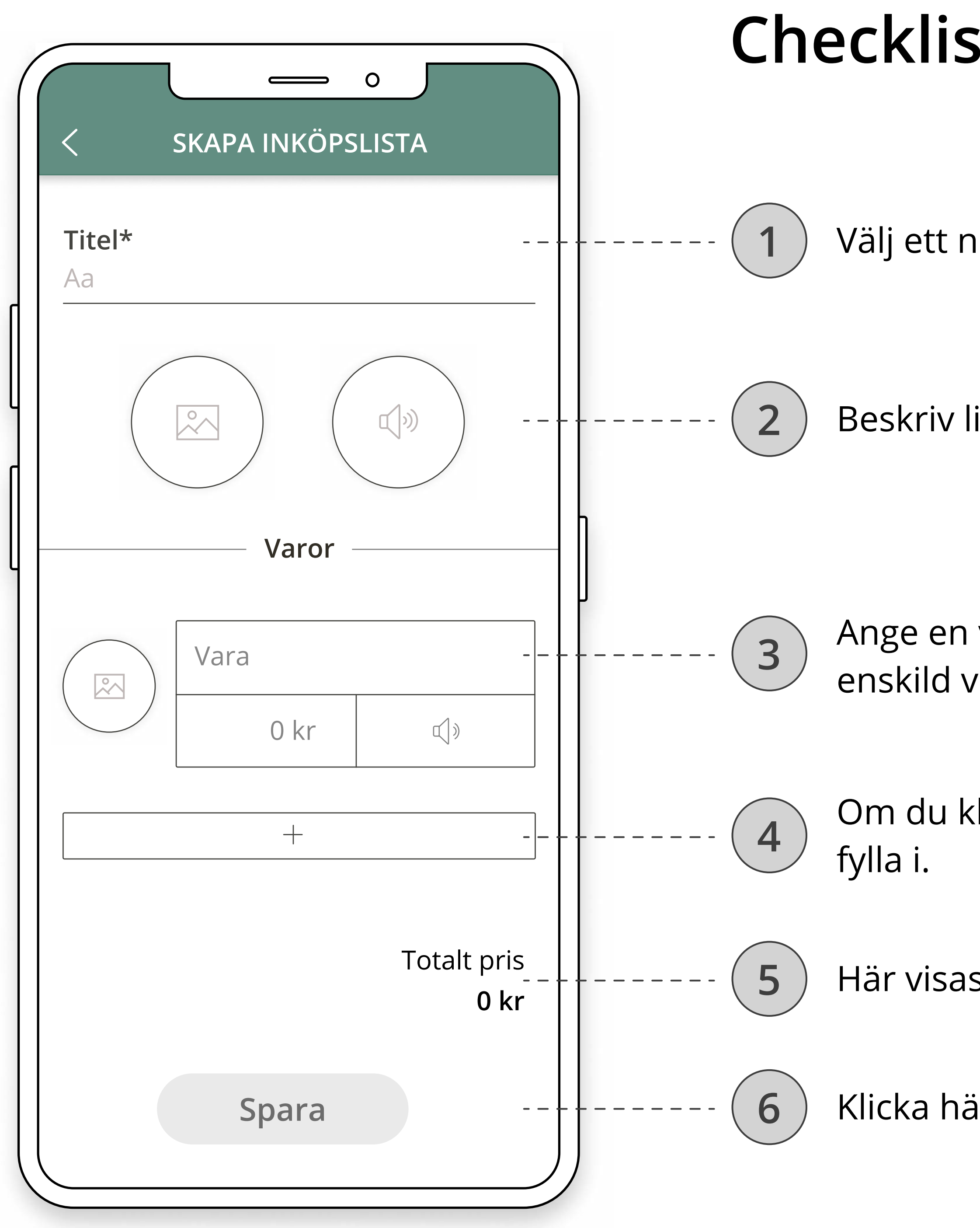

5 Här visas det sammanlagda priset av alla varor i listan.

6 Klicka här för att spara din nya inköpslista.

### Checklistor - Skapa inköpslista

Välj ett namn på listan.

2 Beskriv listan med bild, foto, eller video och ljud. (valfritt)

Som alternativ till Skype kan du ha videosamtal med de som är med i din grupp av planerare.

#### Videosamtal

Kontakter fungerar som en adressbok där du på ett enkelt sätt kan använda mobilens skype, sms, mail och telefon.

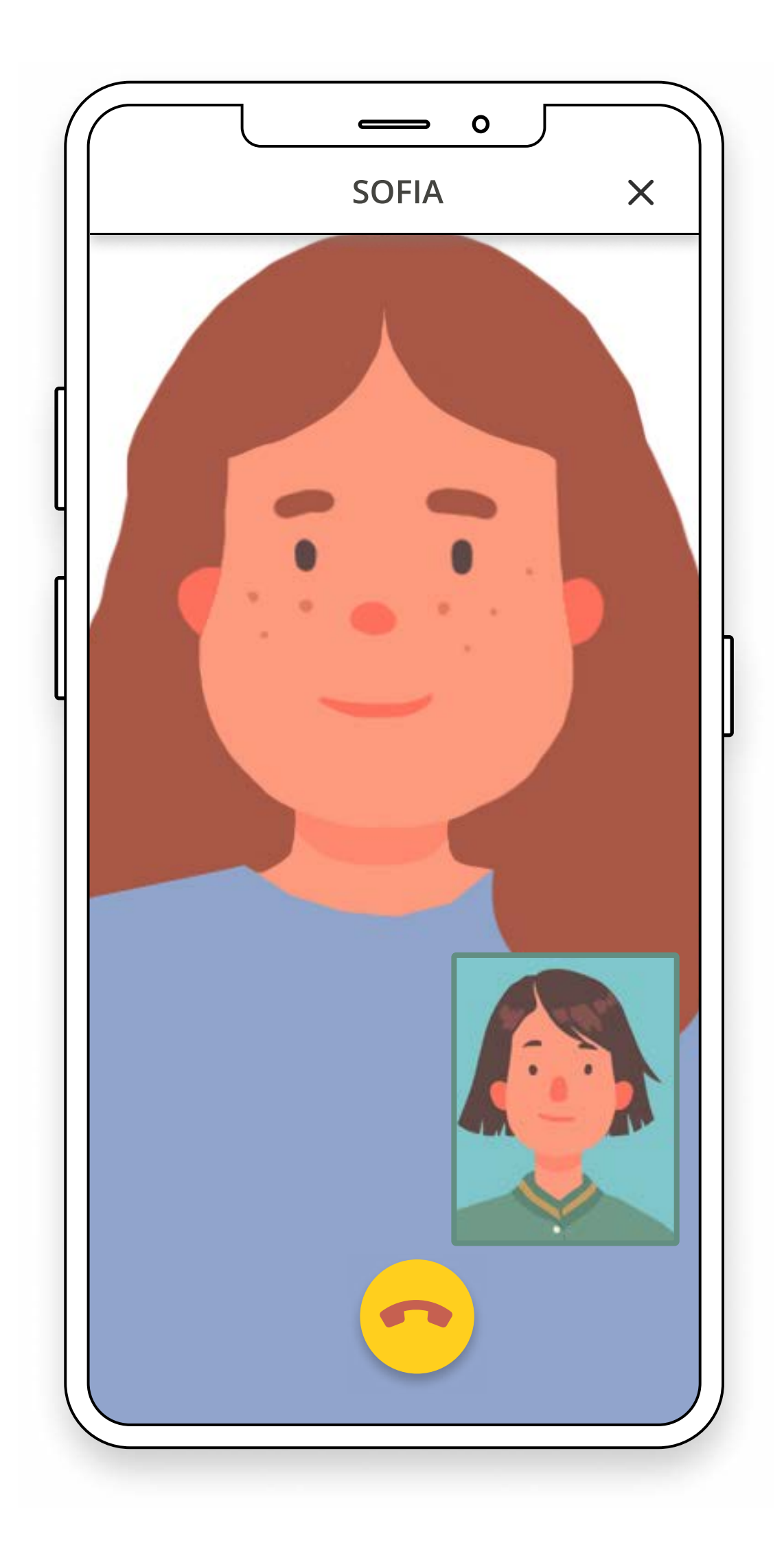

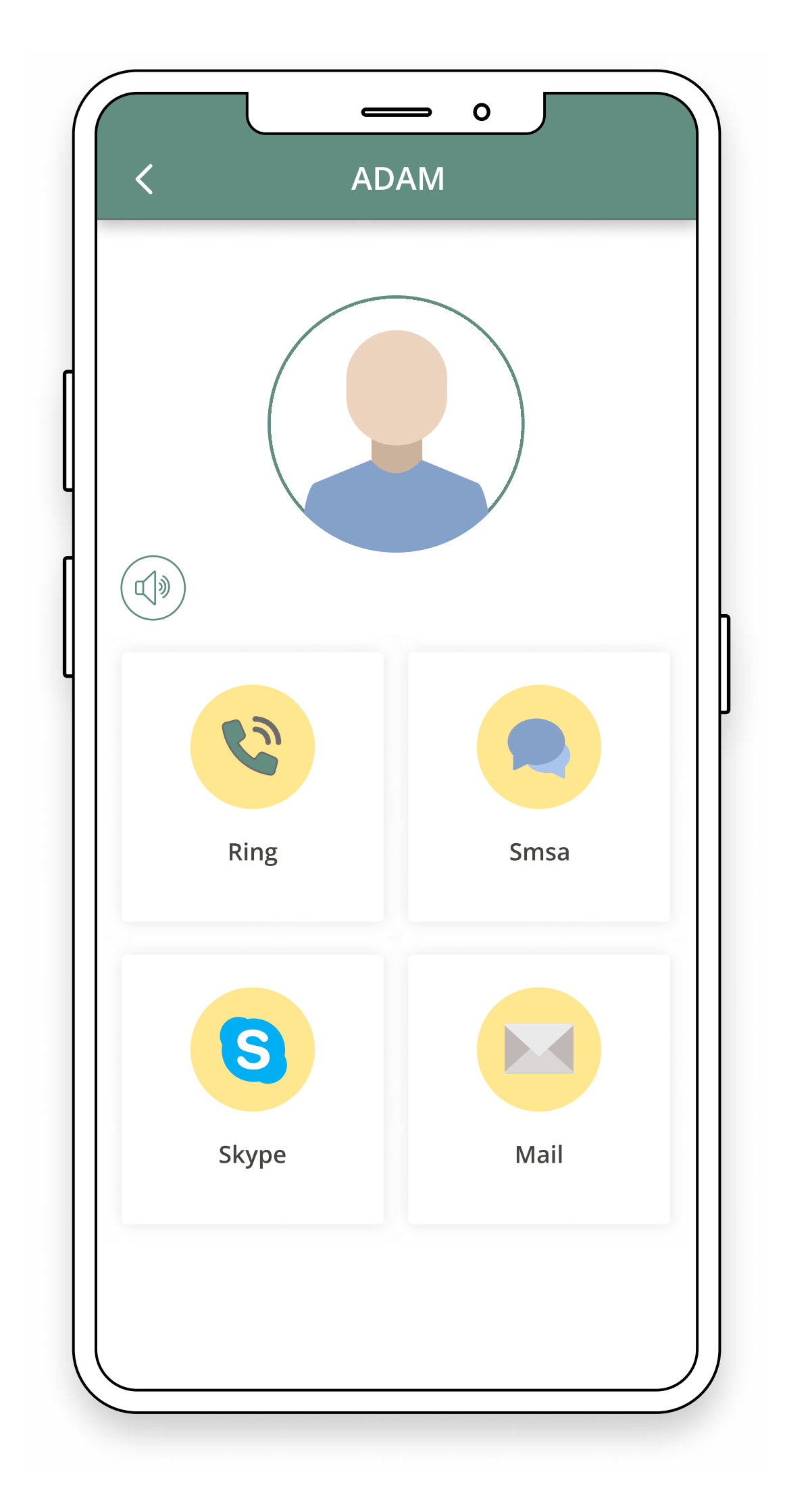

#### Kontakter

Fotodagboken är ett gemensamt fotoalbum för dig och din grupp av planerare. Här kan ni ladda upp bilder med tillhörande texter och berätta om saker ni gjort.

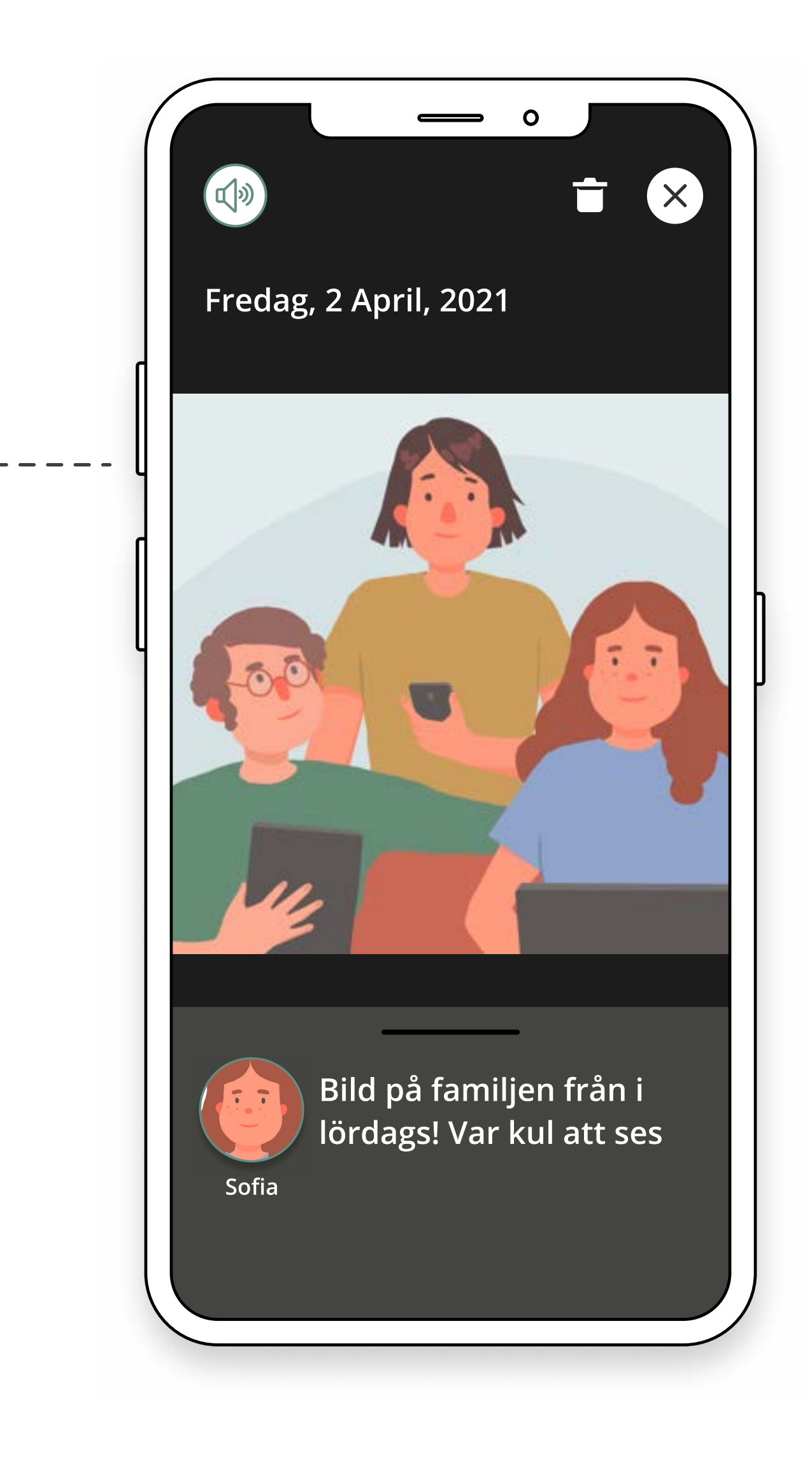

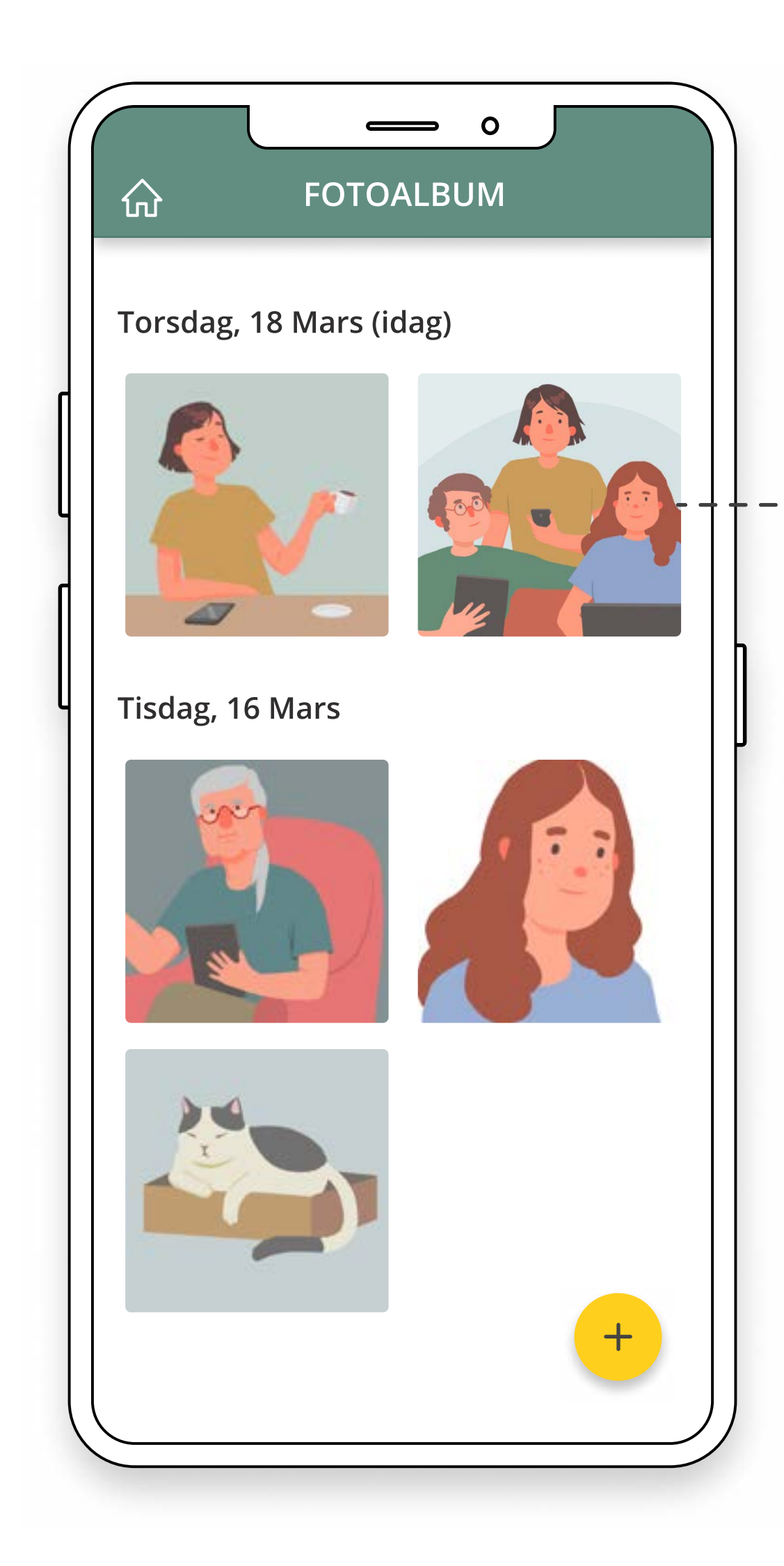

### Fotodagbok

Under historik visas alla händelser mellan dig och din grupp av planerare under det senaste dygnet. Här kan du till exempel se om någon laddat upp en ny bild i fotodagboken eller om du har ett missat samtal.

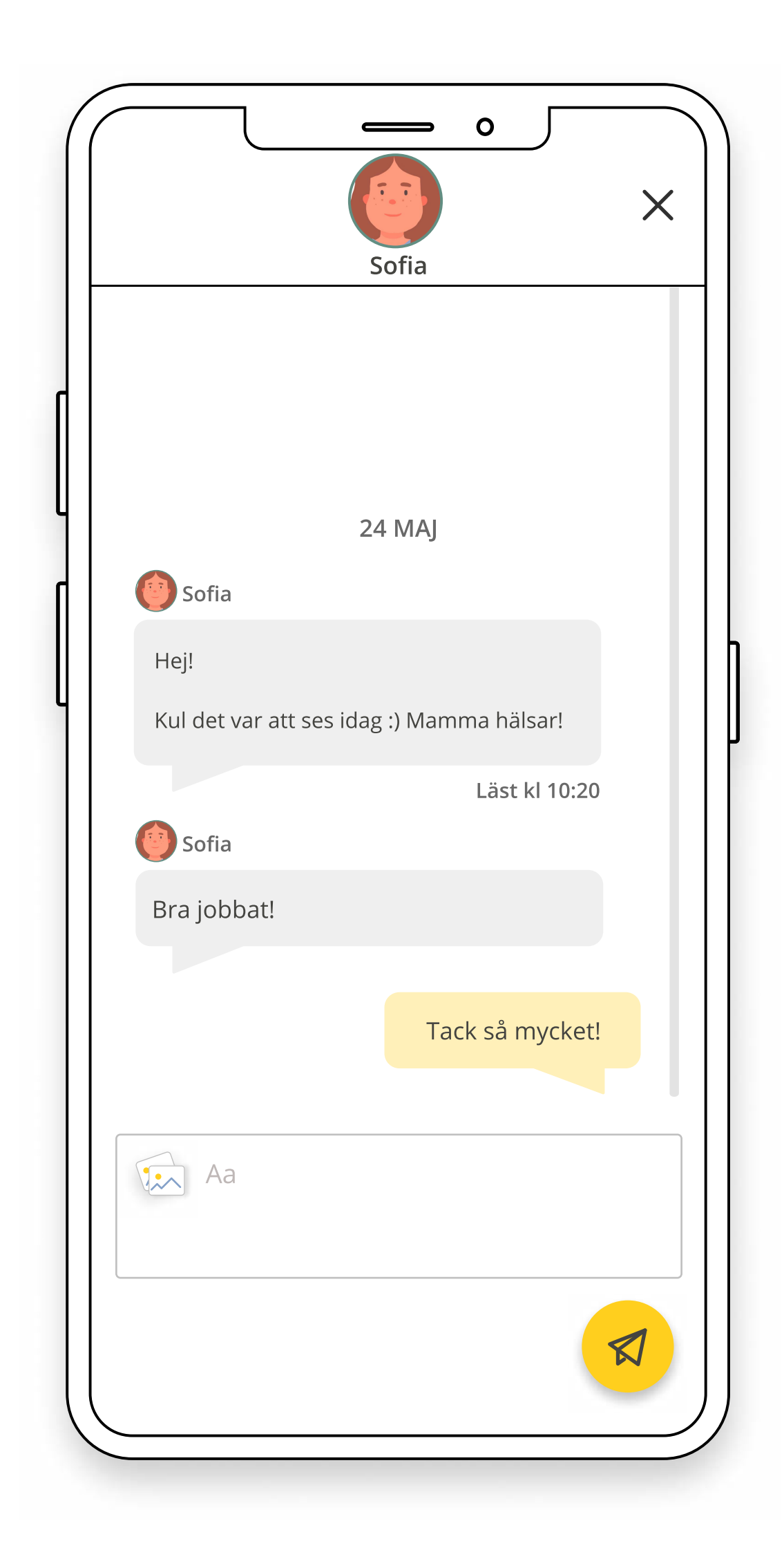

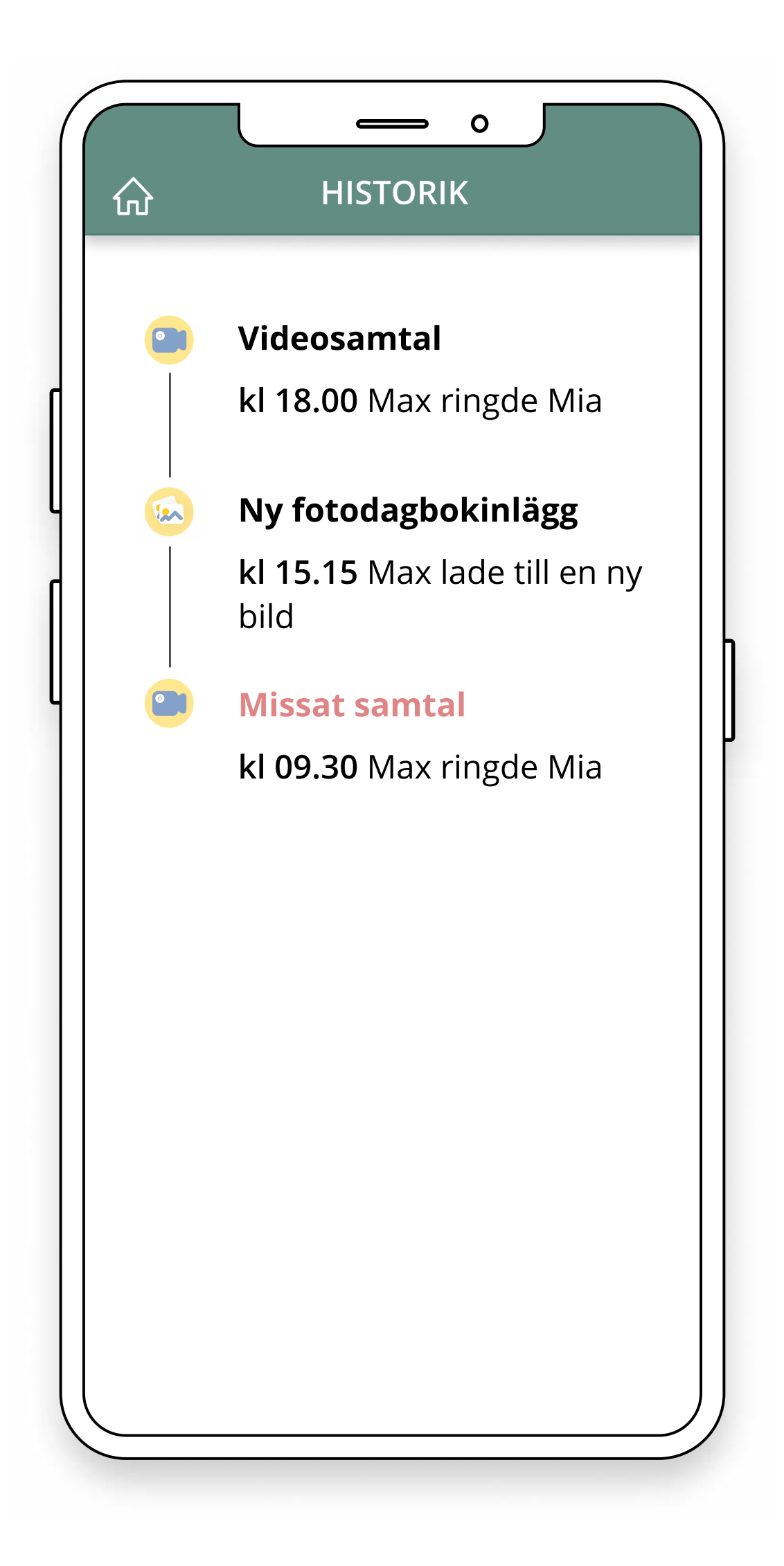

### Historik

Du kan skicka meddelanden till en planerare direkt i appen. Du kan också skapa gruppkonversationer med flera planerare.

#### Meddelanden

#### Meddelanden - Skapa konversation

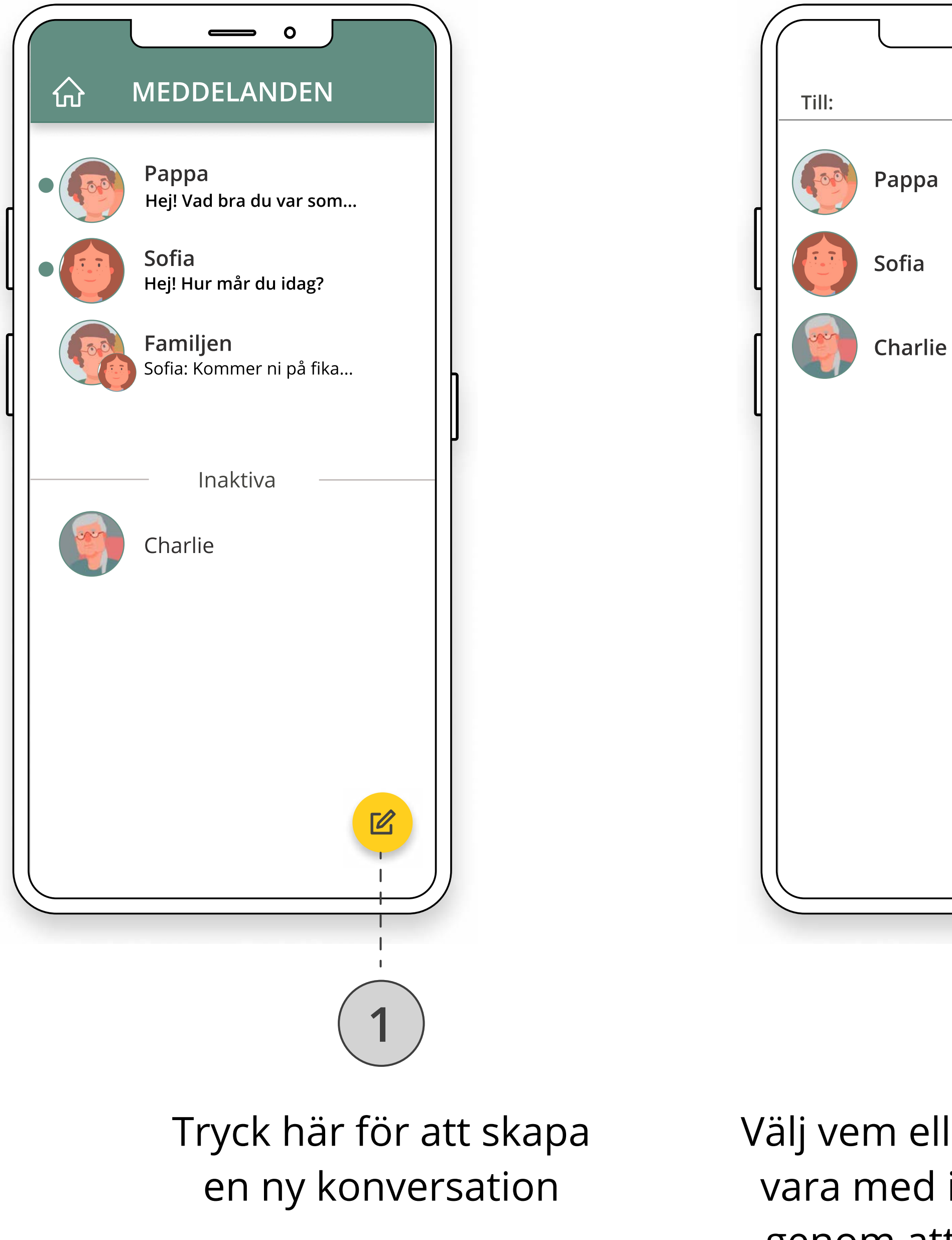

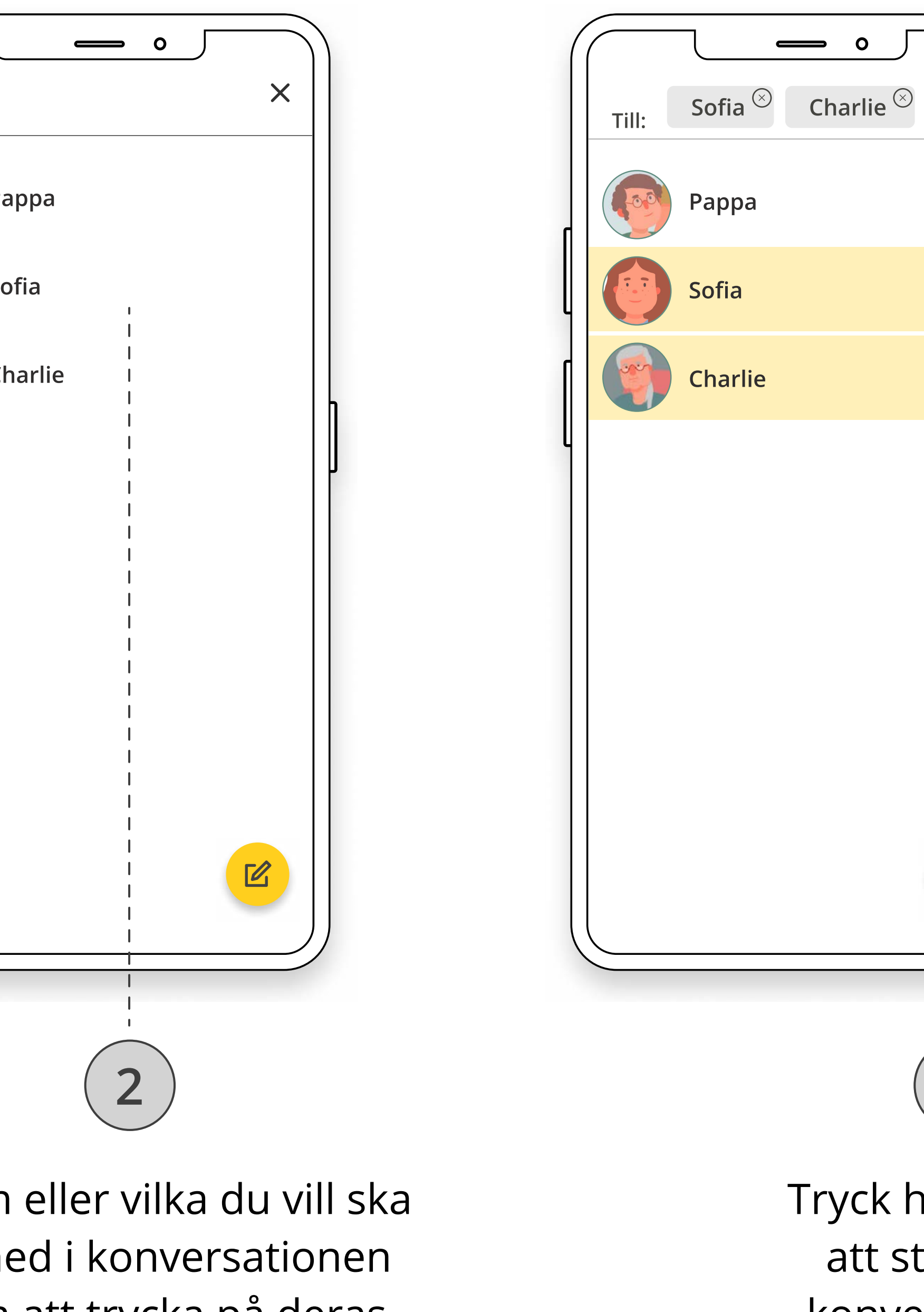

genom att trycka på deras namn

3

 $\mathbb Z$ 

 $\times$ 

Tryck här igen för att starta upp konversationen

# Wellbee tips och tricks på webben

- Wellbee webb har många bra inställningar
- Välj vilka funktioner dina planerare kan använda i Wellbee
- Stäng av delar du inte använder i Wellbee
- Planerare kan dela konto om du vill bjuda in fler i din grupp

# Wellbee tips och tricks på mobilen

- Du kan göra roligare listor genom att fotografera direkt med mobilen
- Du kan byta ut bilderna i kläder efter väder till egna foton
- Du kan genom inställningar i mobilen använda talsyntes
- Du kan genom inställningar i mobilen förstärka larm med vibration och blinkningar

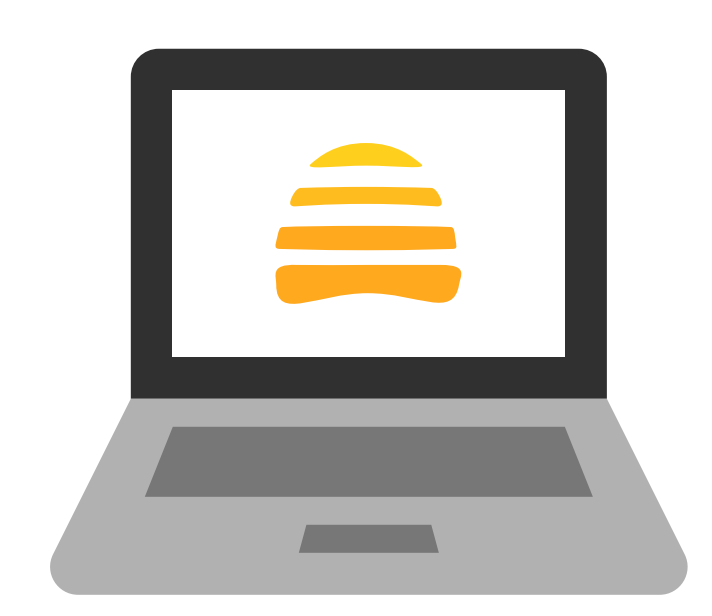

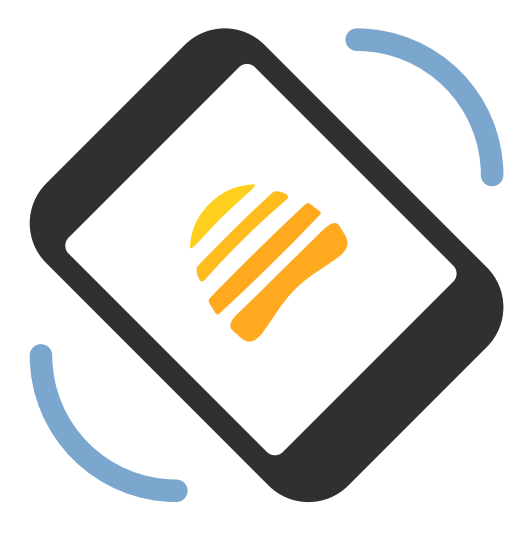